## Royal Society of Chemistry (RSC Publishing) の場合

- ① Royal Socity of Chemistry URL: http://www.rsc.org/Publishing/Journals/Index.asp に接続
- ※契約しているタイトルは、教員研究費による Lab on a Chip 1誌のみ 学外から接続すると、下記の画面になります
- ② 画面上の「Log in 」クリック
- ③ 表示される 「Login via Athens or your home instituion 」の「Find my Institution」クリック

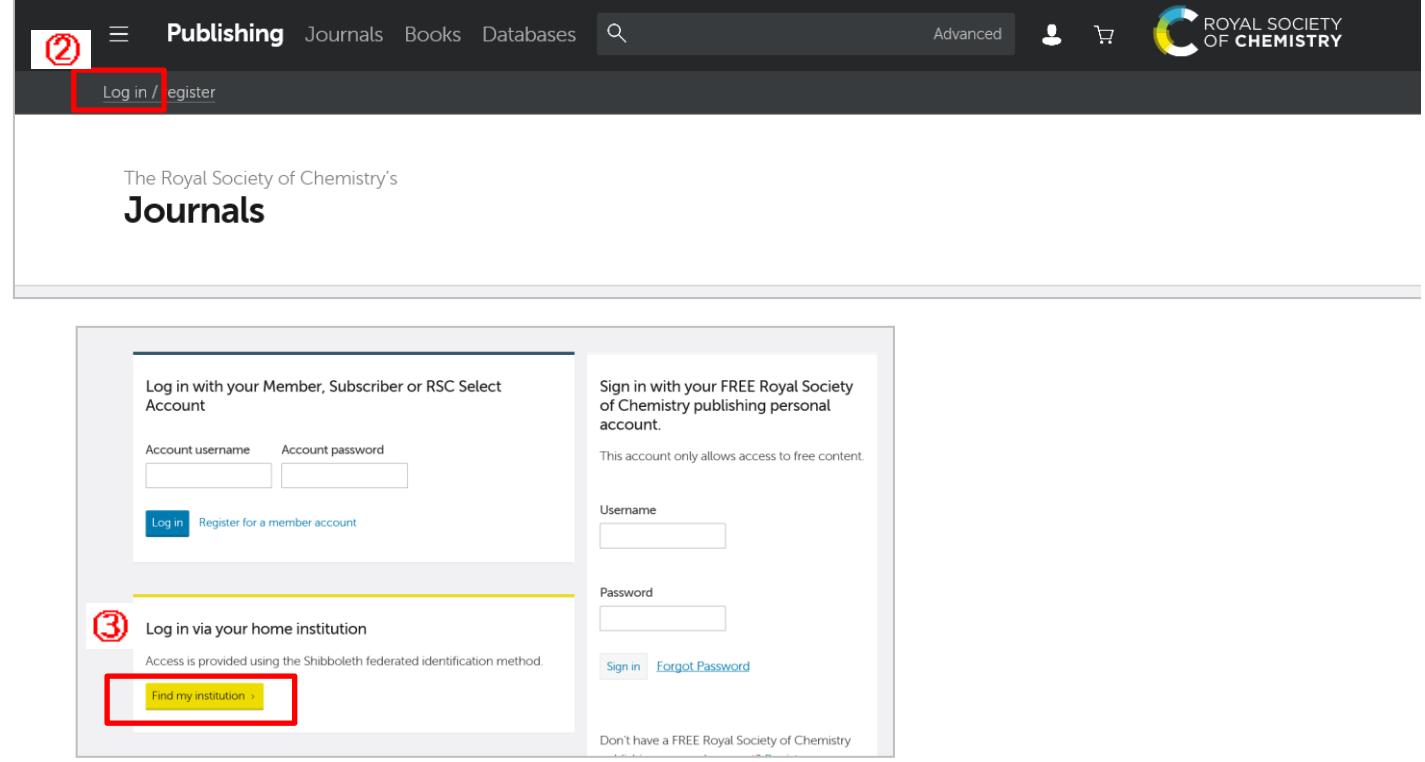

- ④ Login via Athens or your home Institution 画面で Select your location 「Gakunin」選択し、「Go」クリック
- ⑤ 学認参加機関が一覧されるので「Toyohashi University of Technology」クリック

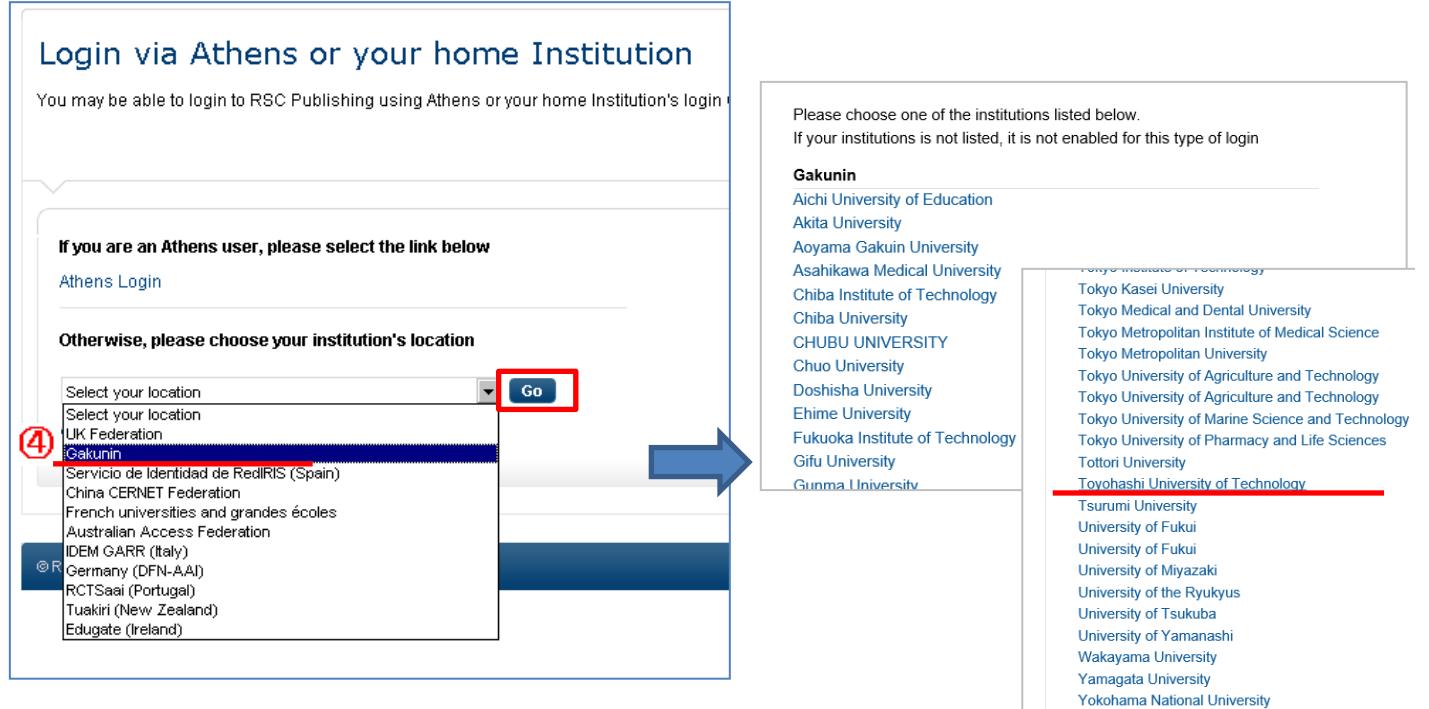

⑥LDAP認証 Login画面になります(既に他のデータベースでこの画面を入力していると省略される場合があります) 情報メディア基盤センターのユーザ名とパスワードを入力し 「ログイン」クリック

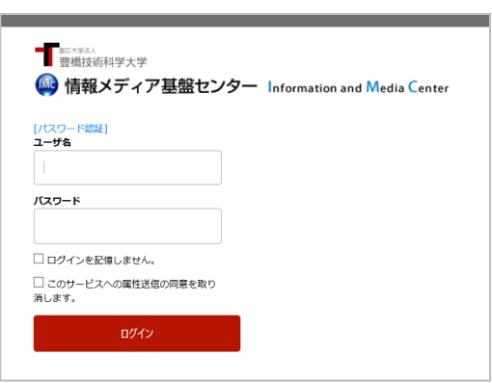

⑦ 個人情報送信についての同意画面になります 同意する方は、3つの選択肢の中から、いずれかを選択して「同意」クリック 同意しない方は「拒否」クリック」

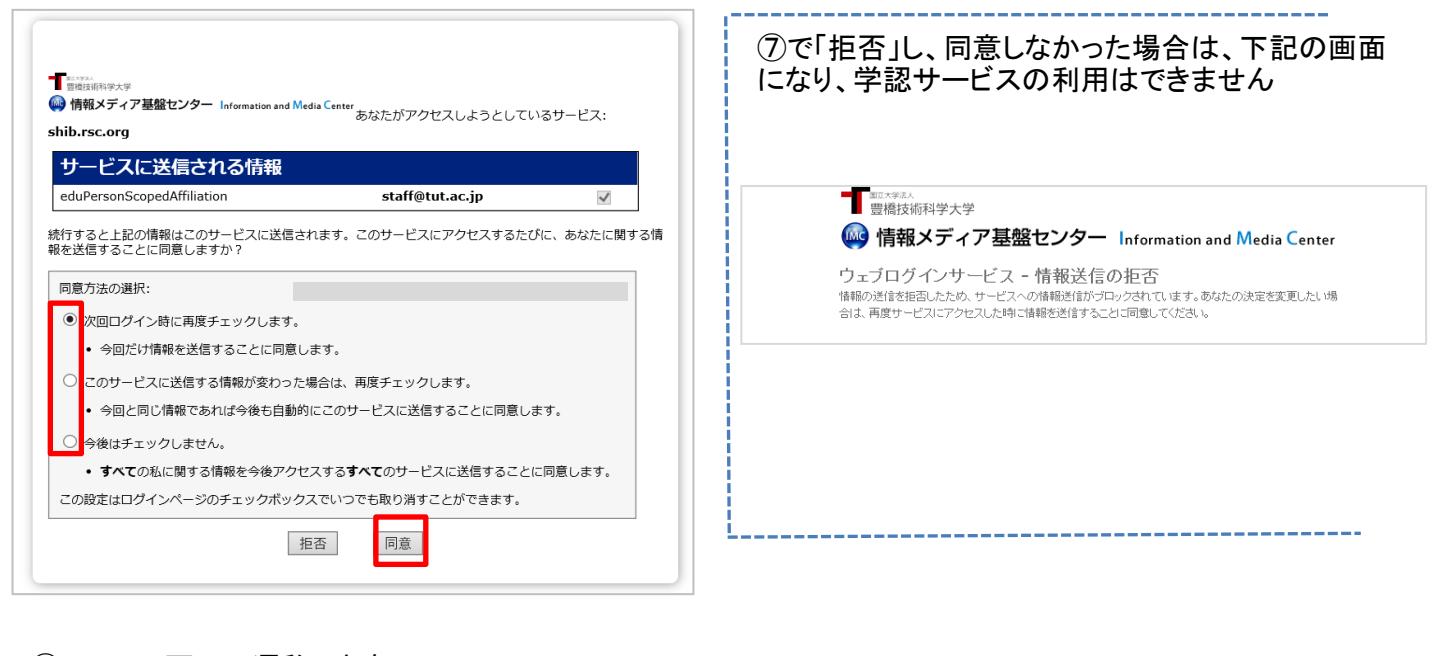

⑧ RSCの画面に遷移します 学認サービスによる接続中です

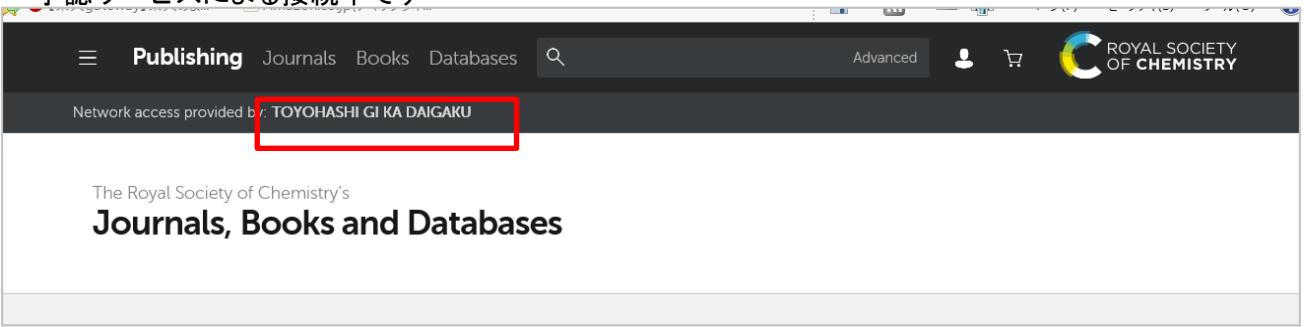